## Logging into My Employee Profile

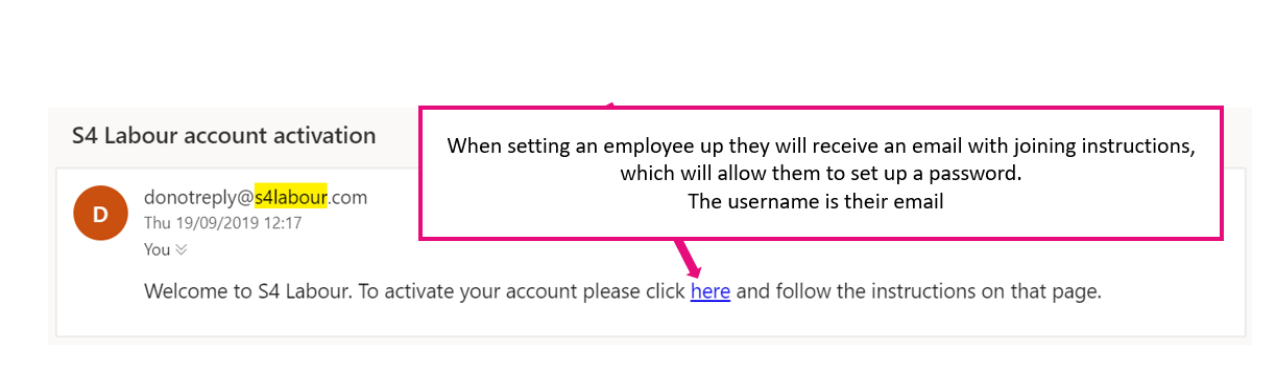

## *Logging in using the App*

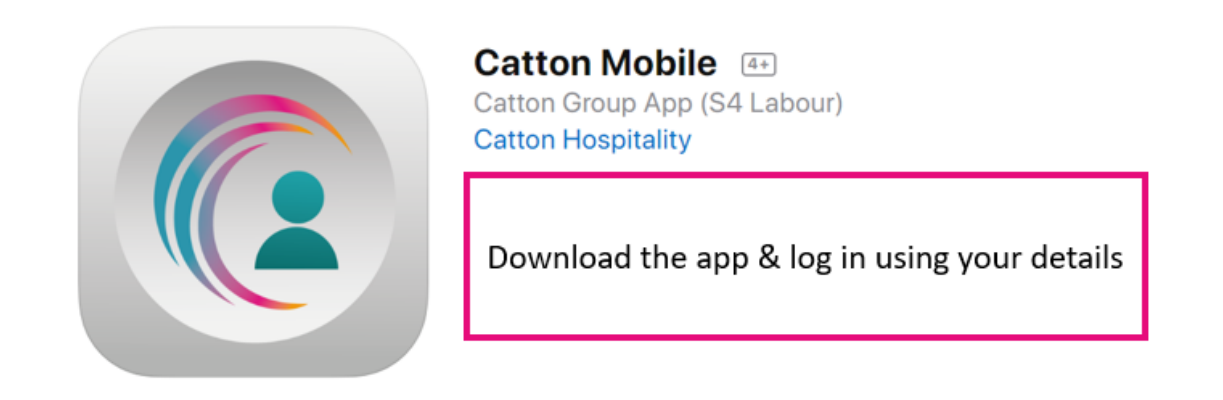

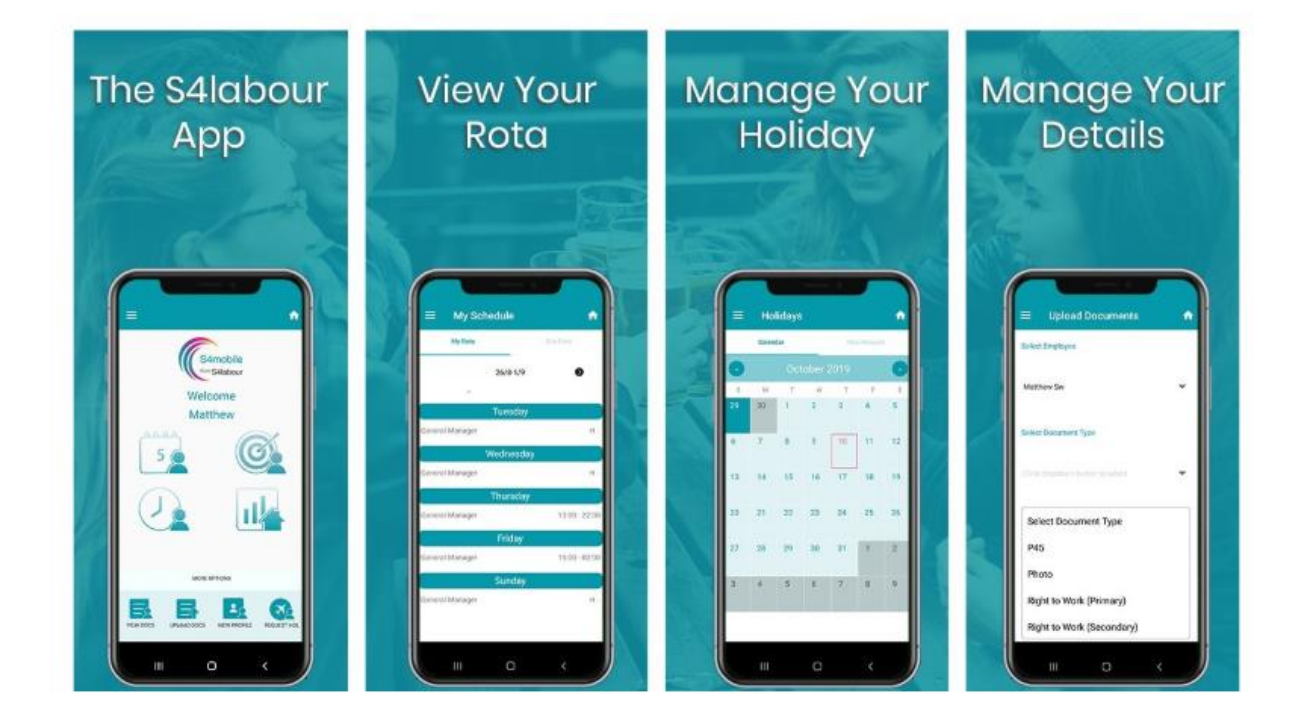

*Logging in using the webpage*

## **[www.S4labour.com](http://www.s4labour.com/)**

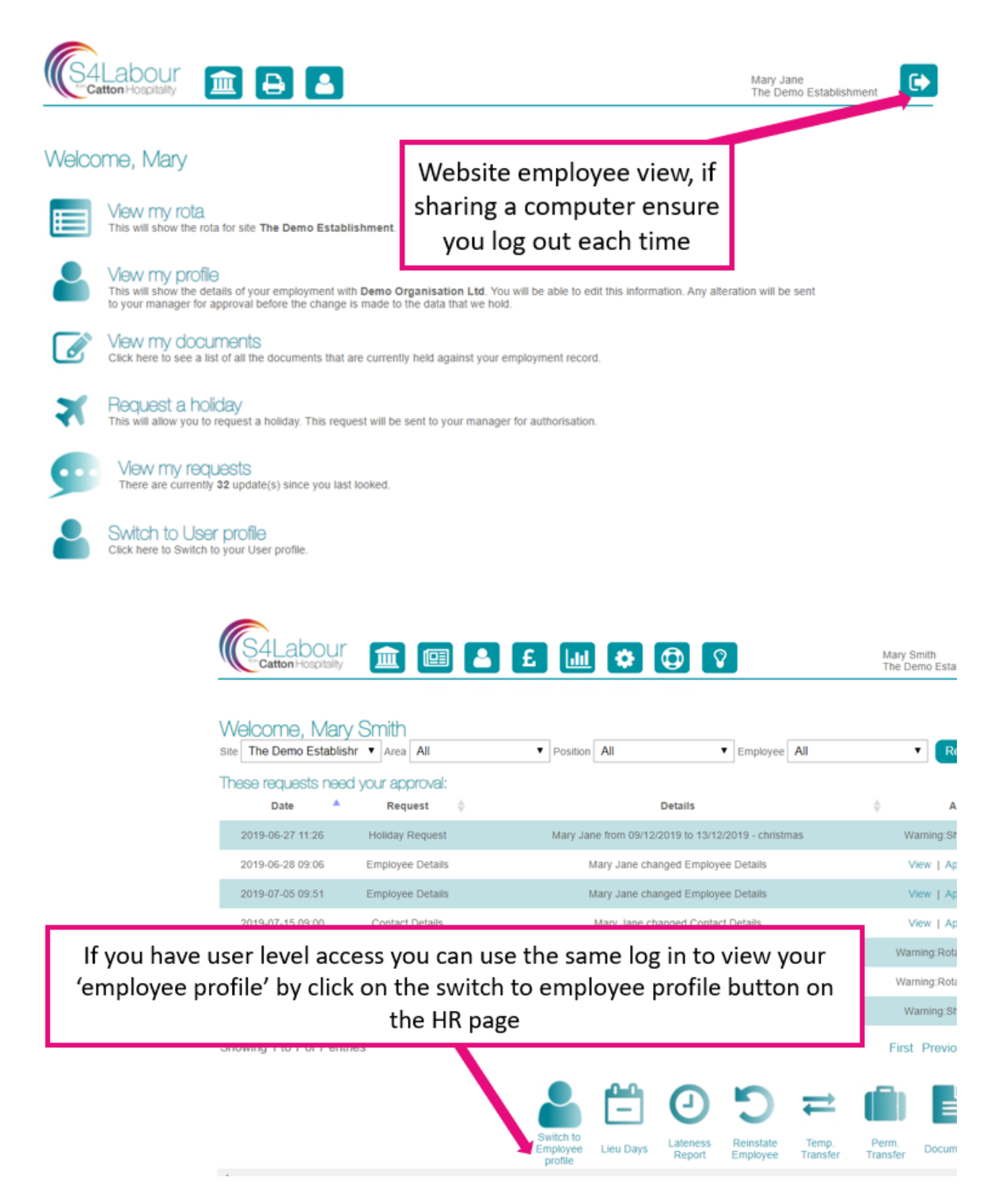

## C Forgot password

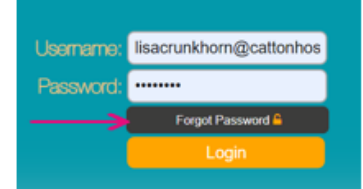

If using a user name replace this with your email address in the username box, then hit reset password to receive an email with a reset password link.